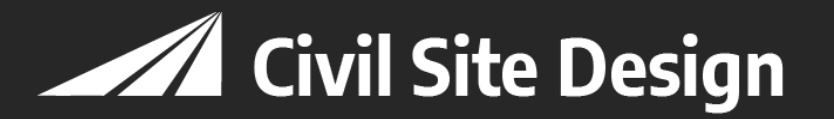

# **ScriptX** – A Programmer's Reference Guide **Cross-Section Scripting Language for Civil Site Design**

# **Contents**

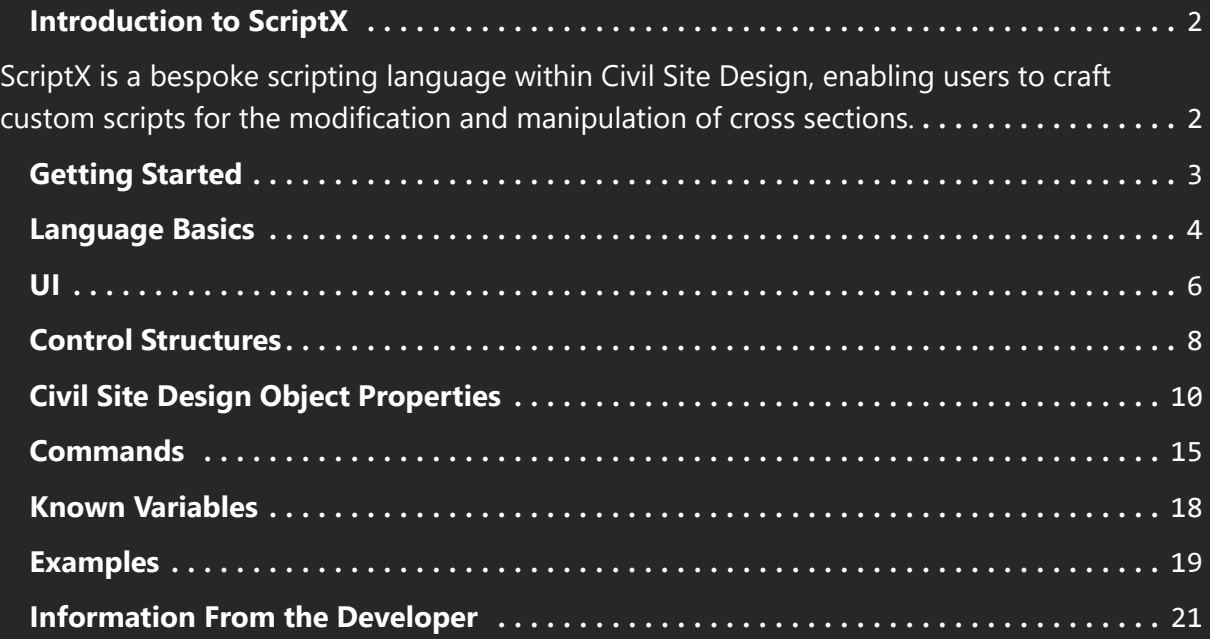

# <span id="page-1-0"></span>**Introduction to ScriptX**

<span id="page-1-1"></span>ScriptX is a bespoke scripting language within Civil Site Design, enabling users to craft custom scripts for the modification and manipulation of cross sections.

Through the Variations section in the Design Data Form, users can integrate ScriptX scripts into their workflows. These scripts can work in concert with other standard Variations, although it is crucial to keep in mind the significance of the operation sequence.

What makes ScriptX a useful tool for your toolkit?

ScriptX shines by providing the ability to incorporate logic operations into cross-section editing. Consider a scenario where there's a variation that widens a code to match the alignment. However, what if you need this widening to happen only under specific conditions? Or, what if you want to couple the widening with an increase in the code's offset? This level of nuanced control is exactly what ScriptX empowers you with.

A ScriptX script is incorporated into the Design Data Form by specifying a chainage range. The script is applied to each section within the chainage range individually, processing them one by one.

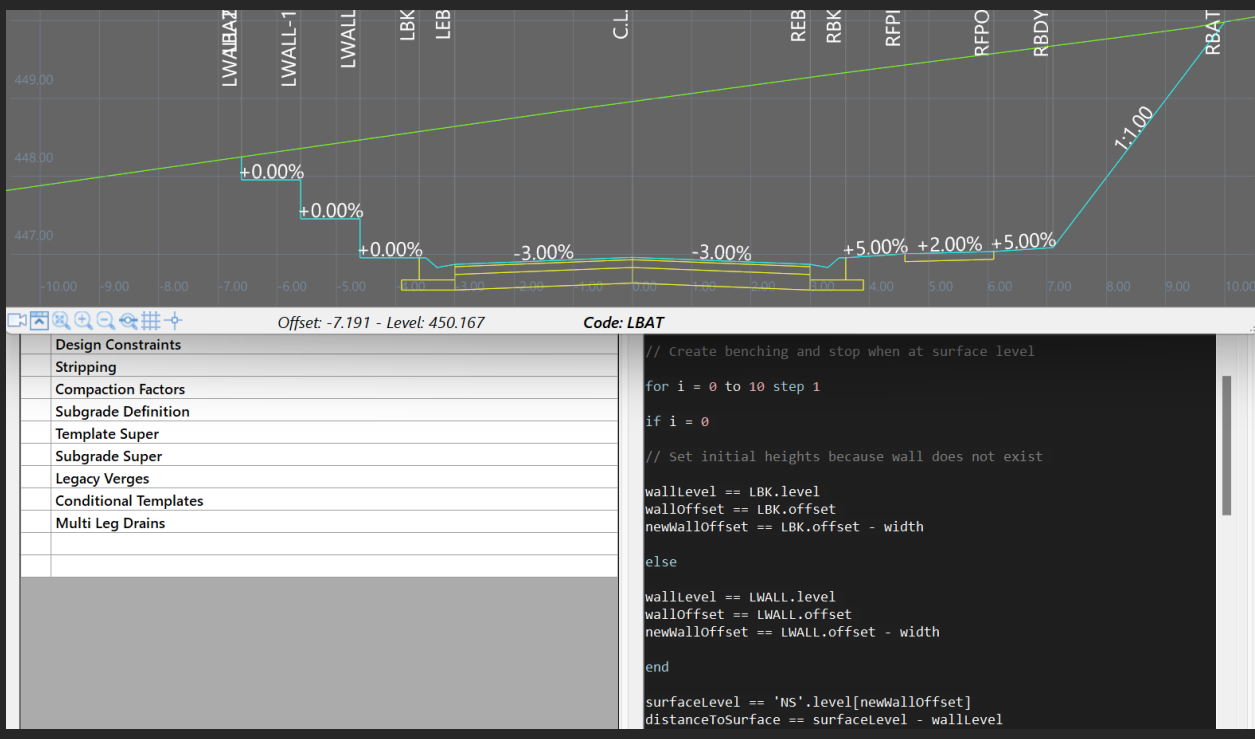

# <span id="page-2-0"></span>**Getting Started**

Create new Scripts by including them as a Variation through the Design Data Form.

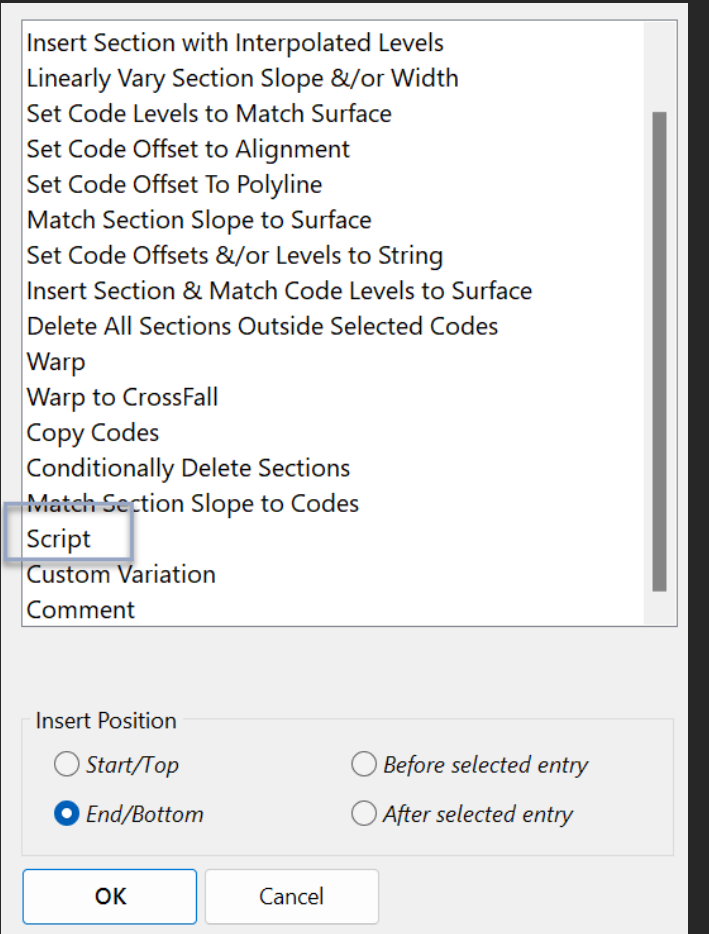

Scripts can also be created using the ScriptX Editor, which can be accessed via the Tools drop-down menu in the Design Data Form.

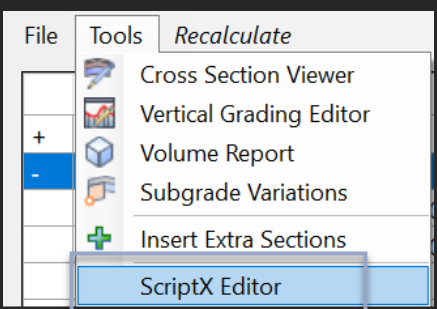

Scripts that have already been created can be run using the **Custom Variation** option in the Variations list. Scripts contained in the ScriptX folder in the Common-10 folder will be listed. When you are establishing a new Script, you will need to determine and input the start and end chainages, which will define the range over which the Script will be functional. All sections between the chainage range will be processed individually.

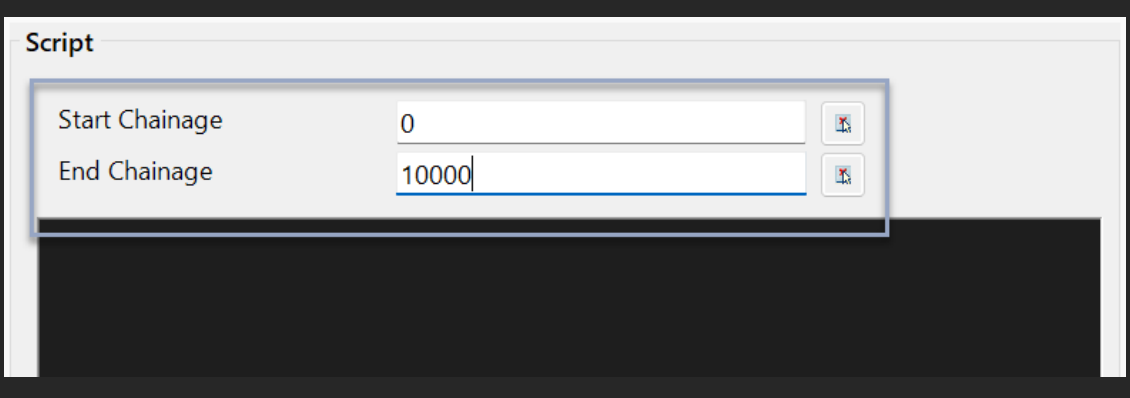

Utilise the context menu (accessible by right-clicking) to embed elements like control structures, object properties, and other directives.

Through the File Menu, you have the ability to store and retrieve code snippets from a file.

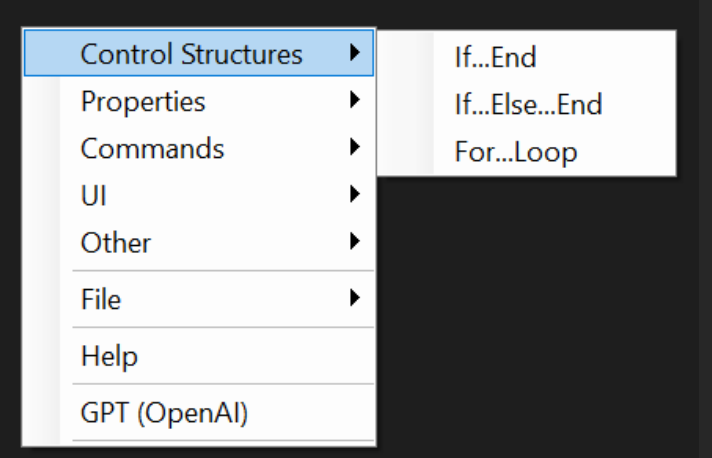

# <span id="page-3-0"></span>**Language Basics**

#### **Comments**

To include a comment within your code, simply prefix the line with "//". It is recommended that you begin your script by explaining what it does.

// This script forms benching in cut situations

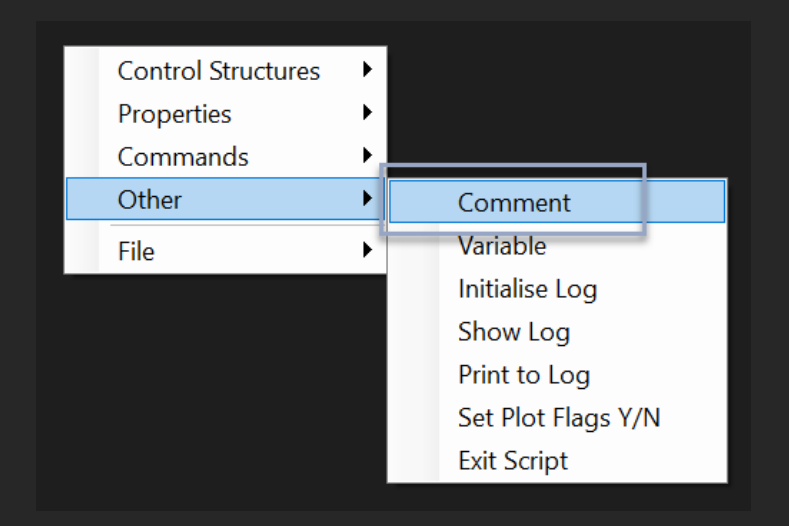

### **Variables**

In ScriptX, variables are established by starting a line with the variable name, followed by "==" to set its value. Variables can take numeric values or expressions, and they can even reference elements from Civil Site Design objects like cross section codes, alignments, surfaces, and profiles (strings).

For instance, you could write:

```
// Declare and assign variables
x = 10y == 20newWidth == LEB.Width + 1newLevel == LEB. Level + .5
```
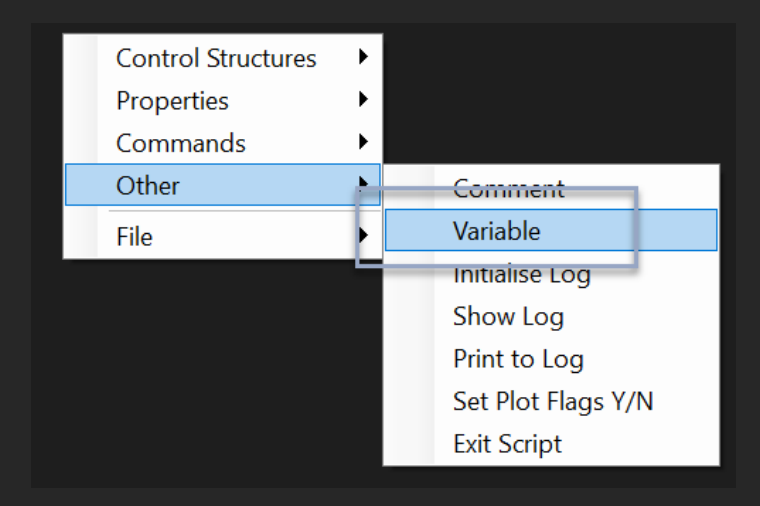

In ScriptX, you can assign objects such as codes, alignments, surfaces, or profiles to variables. This functionality is made intuitive by simply enclosing the object's name within single quotation marks. For example, you could write myCode = 'LEB' or myAlignment = 'Widen' to assign the corresponding object to a variable. ScriptX intelligently recognises the assignment of an object due to the use of single quotation marks.

This feature adds a layer of adaptability to your scripts. By assigning objects to variables, you can swiftly adapt your scripts to different designs. All it takes is changing the assigned object once at the top of your script, and ScriptX ensures that the new assignment is correctly referenced throughout the rest of the script. This saves time and reduces potential errors, making it even more effortless to reuse and adapt your scripts across various design scenarios.

For instance, you could write:

```
surface == 'NS'code == 'LEB'height == surface.Level[code.Offset]
```
# <span id="page-5-0"></span>**UI**

ScriptX, when executed via the "Custom Variation" in the Design Data Form, can incorporate a user interface (UI) defined within the script. This UI presents a panel of controls for user interaction. The UI elements include various types like code selectors, surface and alignment combos, profile selectors, value inputs, boolean toggles, and chainage inputs. Each element is structured with a specific type, a default value, and an accompanying prompt. User selections from these UI elements are captured and stored in variables.

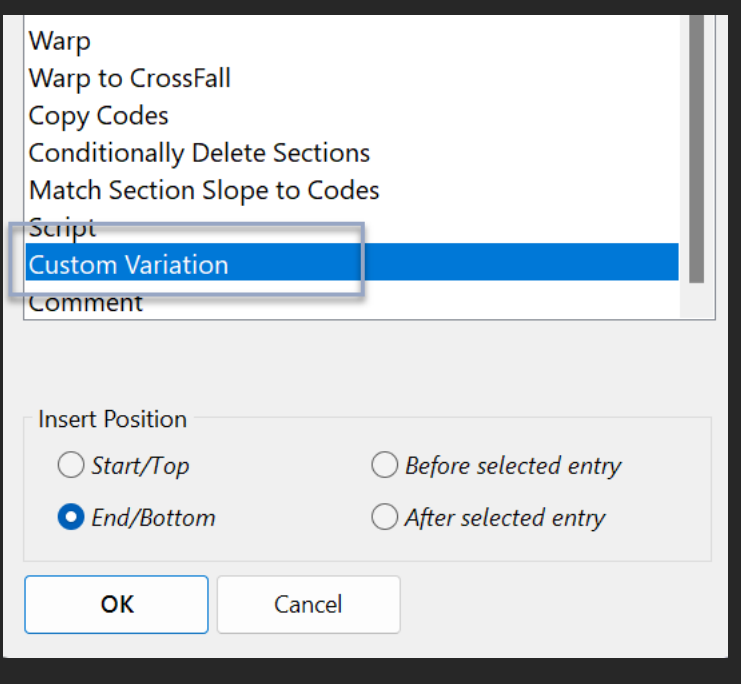

Below are examples of how to integrate UI elements into your script:

```
curCode == <CODECOMBO LFPI Code: >
curSurface == <SURFACECOMBO NATURAL SURFACE Surface: >
curAlignment == <ALIGNMENTCOMBO MY ALIGN Alignment:>
curProfile == <PROFILECOMBO MY PROFILE Profile:>
curValue == \c{value|0|Value:>}curOption == <BOOL \theta Active: >
curChainage == \langle CHAINAGE | \theta | Chainage: \rangle
```
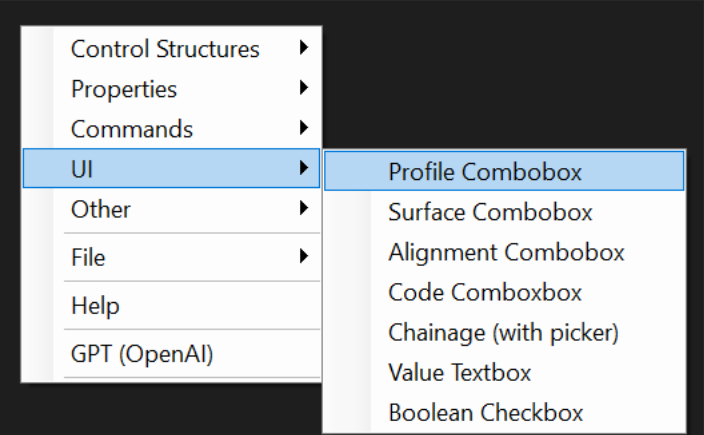

# <span id="page-7-0"></span>**Control Structures**

# **If statement**

The '**if'** statement in ScriptX is a fundamental construct for implementing conditional logic within your scripts. It evaluates a specified condition and, based on the outcome, decides whether to execute a block of code or not. An "**if"** statement begins with the keyword **"if",** followed by a variable and a logical operator, and finally, another variable. The logical operator can be one of the following: "=", "!=", "<", ">", "<=", or ">=". If the condition evaluates to true, the script will execute the block of code following the if statement up to the matching "**end**". If the condition is false, the script skips the code block under the if statement and continues execution from the line following **"end".** This allows for complex and dynamic control flow within your scripts.

For instance, you could write:

```
// Declare and assign variables
LEBWidth == LEB.Width// Use variables in conditional statements
if LEBWidth > 5setcodeslope LEB |-4
else
setcodeslope LEB -5
end
```
Please note that **"if"** statements are not designed to process complex expressions directly. If you need to utilise a complex calculation within an **"if"** statement, you should first perform this calculation and store the result in a variable. Then, you can reference this variable within the **"if"** statement. This approach will ensure proper handling and accuracy of your conditional logic.

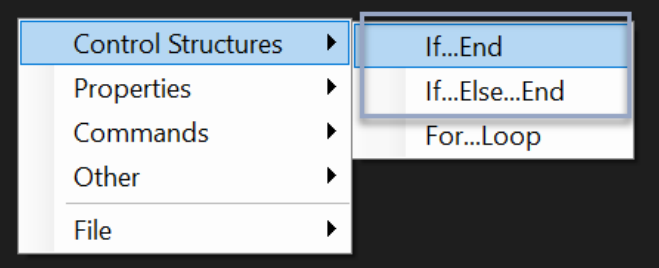

### **For loop**

The '**for'** loop in ScriptX provides a way to execute a block of code repetitively over a defined sequence of numbers. It follows the syntax

#### **for** *<variableName>* **=** *<startValue>* **To** *<endValue>* **Step** *<stepValue>*

Here, *<variableName>* is the name of the variable that will hold the current iteration value. *<startValue>* is the initial value from where the loop starts, and *<endValue>* is the final value where the loop should end. *<stepValue>* is the increment applied in each iteration. Inside the **'for'** loop, the code will execute repeatedly, with the *<variableName>* taking on each value in the range from *<startValue>* to *<endValue>*, increasing by *<stepValue>* each time. The loop ends when the *<variableName>* exceeds the *<endValue>.* Always end the for-loop block with the work '**loop'**.

For instance, you could write:

// Declare and assign a variable  $sum == 0$ // Use a for loop to add numbers for  $i = 0$  to 10 step 1  $sum == sum + i$ loop

**ScriptX**

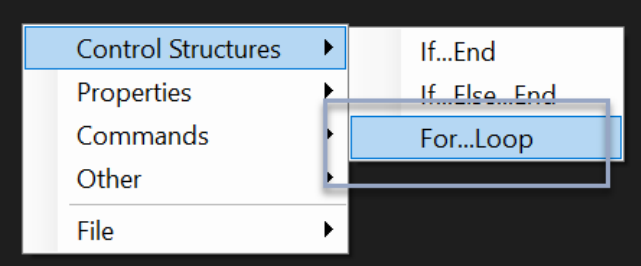

Remember, always end a for-loop with the word **"loop"** and always end an **"if"** statement with the word **"end"**.

All lines of the script will highlight red if there is a major syntax error.

# <span id="page-9-0"></span>**Civil Site Design Object Properties**

In ScriptX, you can access a wide range of Civil Site Design (CSD) properties within your scripts. These properties provide useful information about the current state of your design and can be utilised to make dynamic adjustments based on existing conditions. For instance, you can retrieve properties related to elevation levels, chainage values, slope information, and more. Leveraging these properties within your scripts enables you to create complex, adaptive scripts that can react to the nuances of your specific design. Keep in mind, these properties are inherently read-only. To modify codes related to your properties, you would use commands or functions within your script.

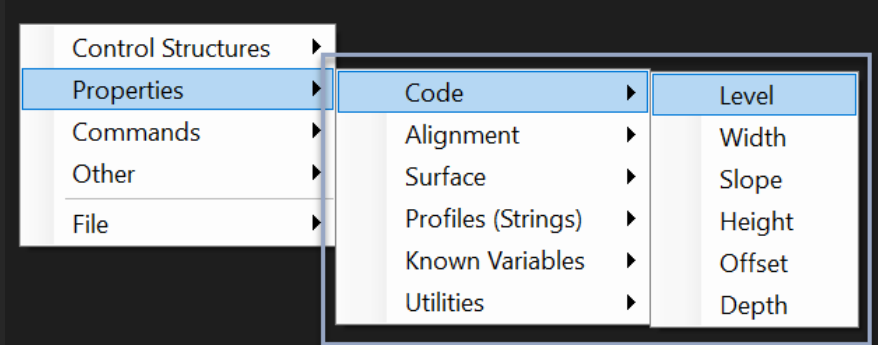

#### **Code**

To access a property associated with a cross section code, you'll need to use the code's name, followed by a period (".") symbol, and then the specific property name. This notation allows you to directly reference and manipulate properties tied to the particular cross section code.

Example: **LEB**.*Width*

The "Depth" property requires an additional argument. In this case, the argument is the name of the surface. If a property requires multiple arguments, then the ("|") symbol is used to split the arguments.

Example: **LEB**.*Depth[NS]*

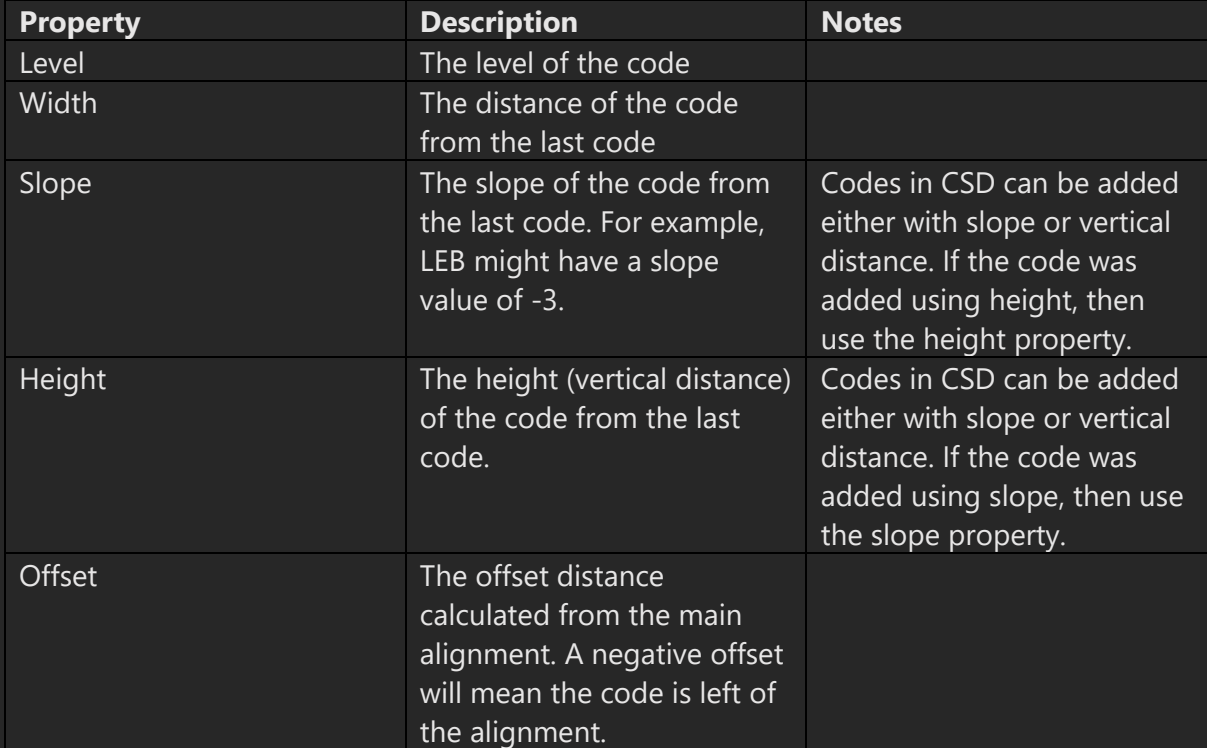

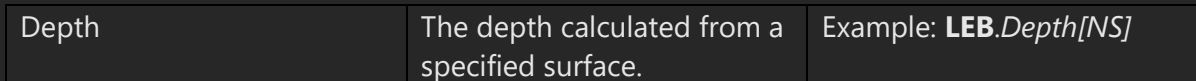

### **Alignment**

When you're making a reference to an alignment, always enclose the name within single quotation marks (' '), placing these symbols at both the beginning and the end of the name.

Example: **'My Alignment'**.*Offset*

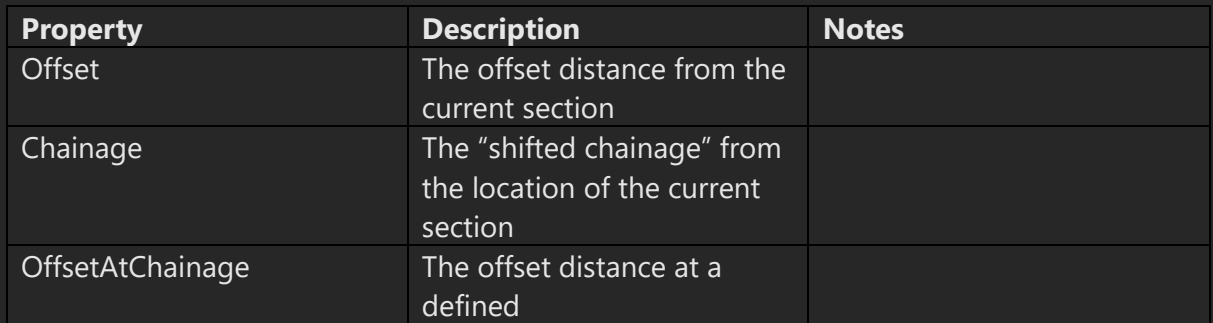

#### **Profile (CSD String)**

There are two distinct methods for referencing profile data. One approach is to reference properties directly from the profile itself. Alternatively, you can reference properties from a specific code that resides on the profile.

#### **Direct from a Profile**

Example: **'My Profile'**.*Grade*

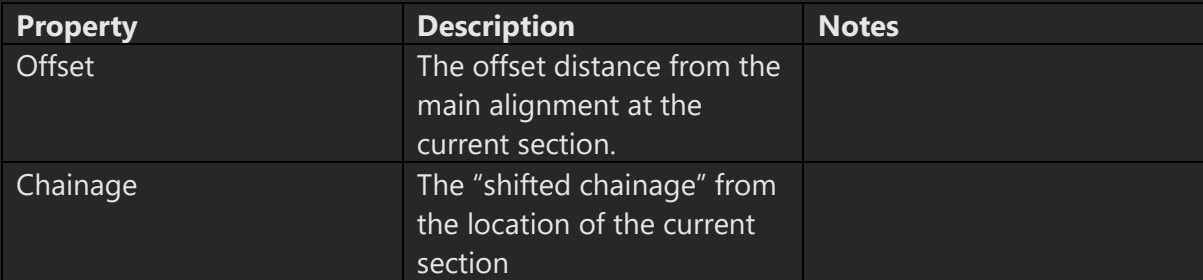

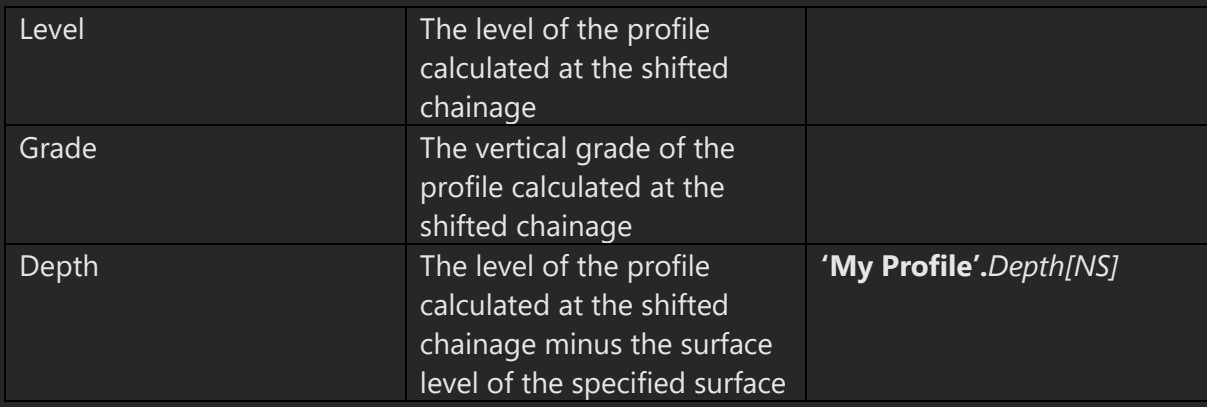

# **Referencing a code from a Profile**

Example: **'My Profile'|LEB**.*Level*

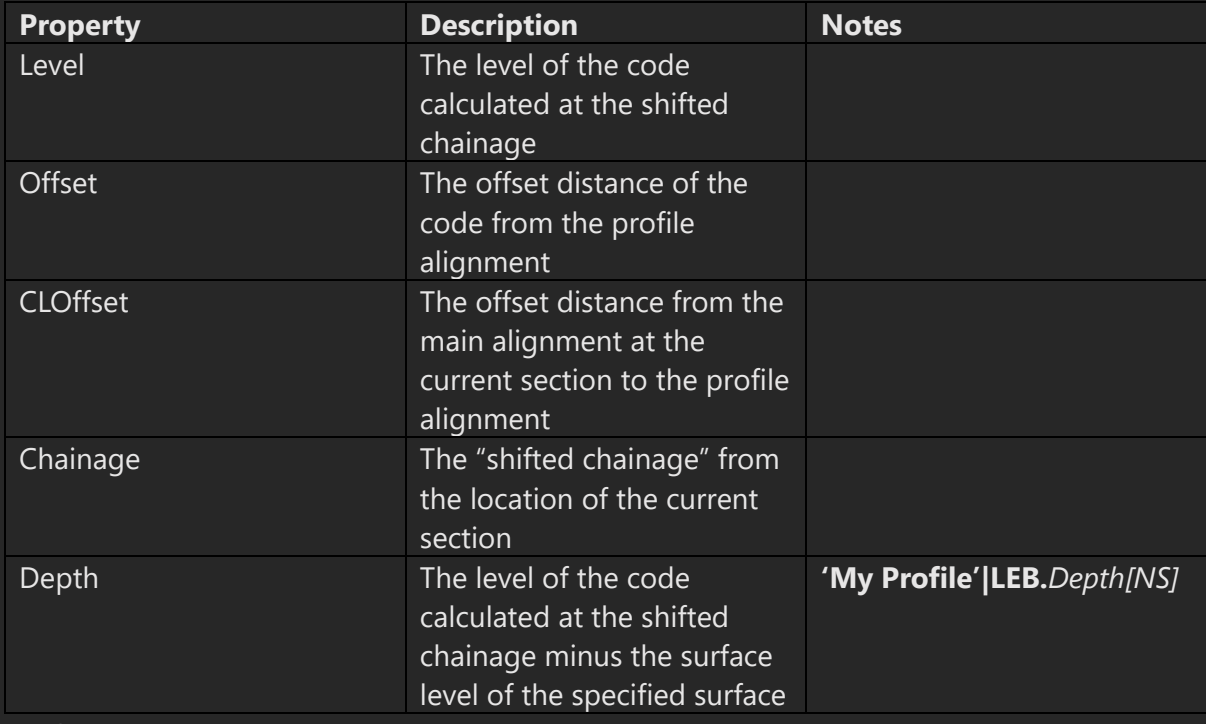

### **Surface**

Example: **'NS'**.*Level[-3.5]*

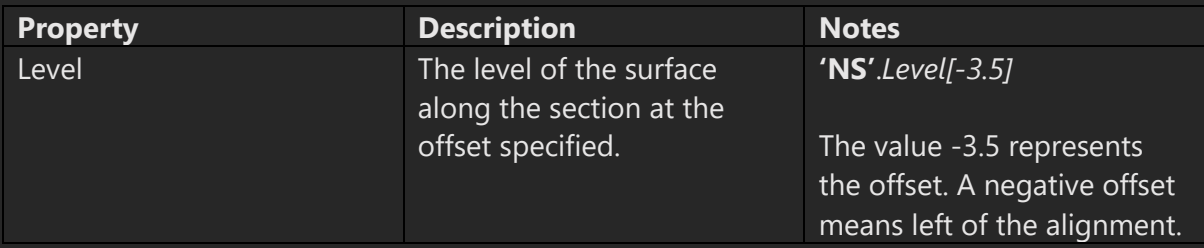

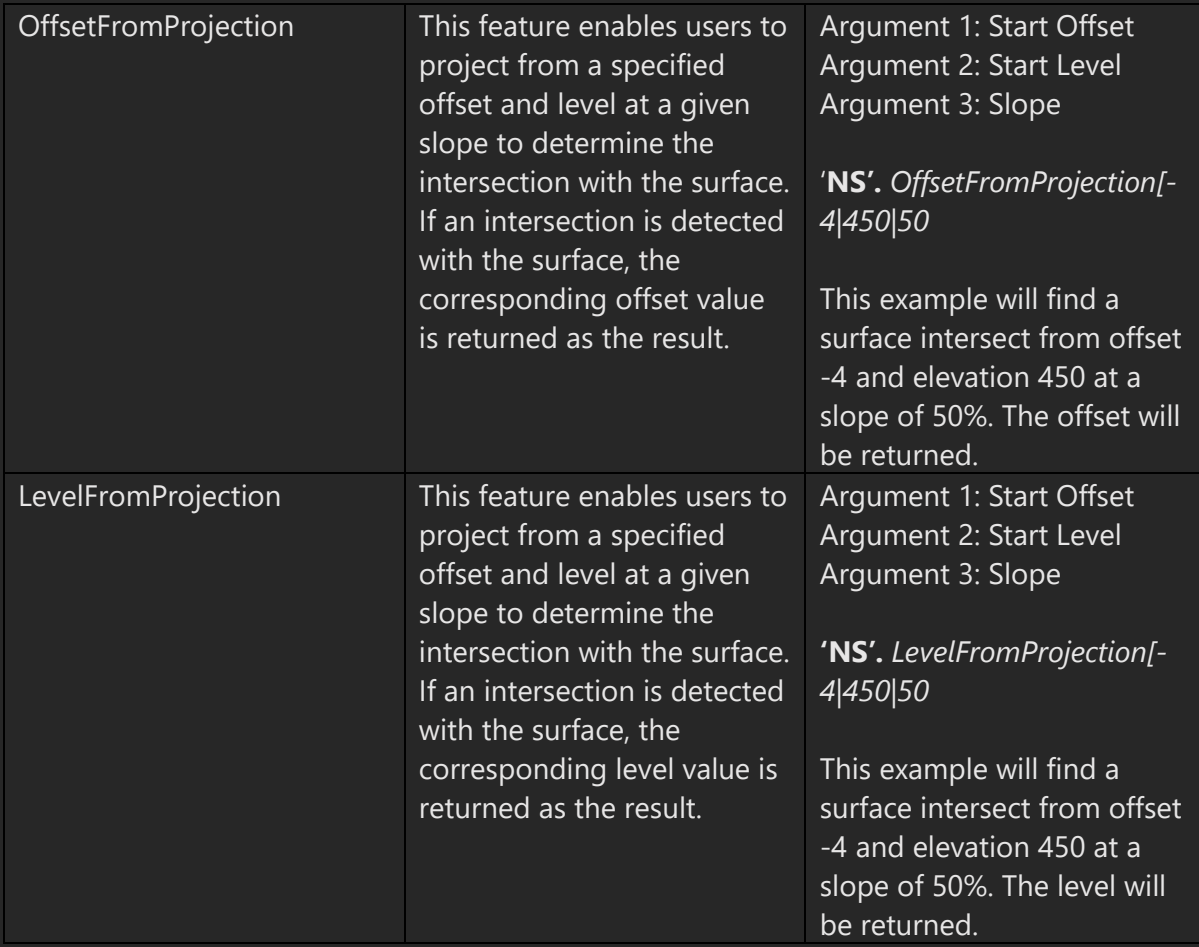

# **Utilities**

Example: **Utils**.*SlopeBetweenPoints[-3.5|450|-2|425*

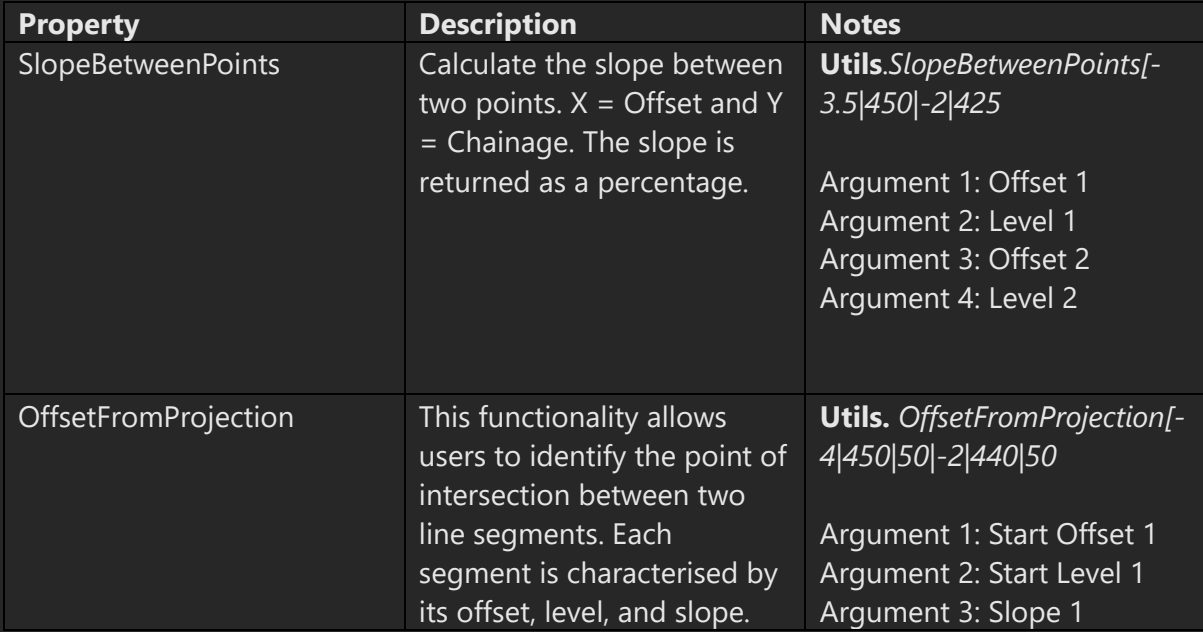

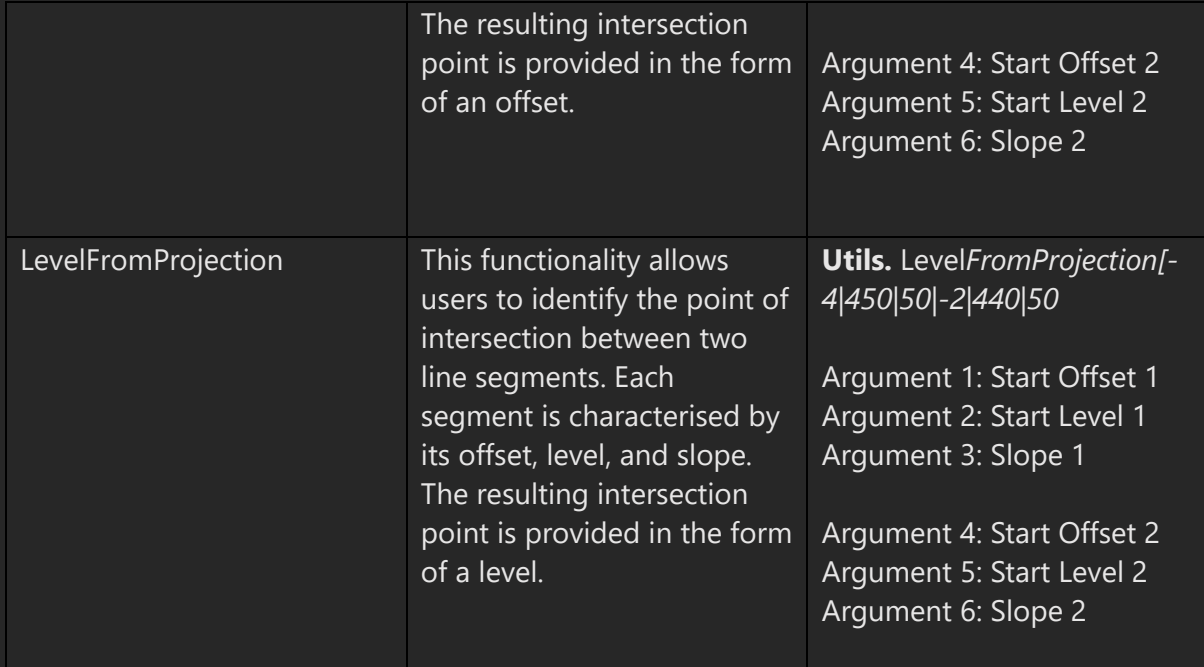

# <span id="page-14-0"></span>**Commands**

ScriptX commands, or functions, serve as the building blocks to shape and modify crosssectional characteristics within the system. These commands provide you with a powerful toolkit to perform a wide array of actions, ranging from inserting new codes, altering existing ones, to deleting unneeded codes from the cross section.

Aside from these manipulation functions, ScriptX also includes other essential commands to aid in script management and flow control. For instance, the **"exit"** command offers a clean, immediate termination of a script, allowing for greater control over the execution process. By leveraging these commands effectively, users can create intricate scripts that can accurately cater to diverse cross-sectional design needs.

The easiest way to add commands is by using the right-click menu.

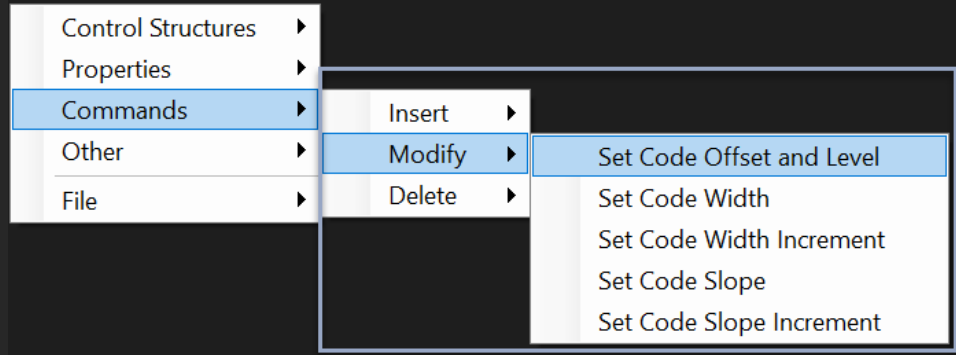

# Example: **InsertAfter** *LWALL|LFPI|.001|2*

# **Insert**

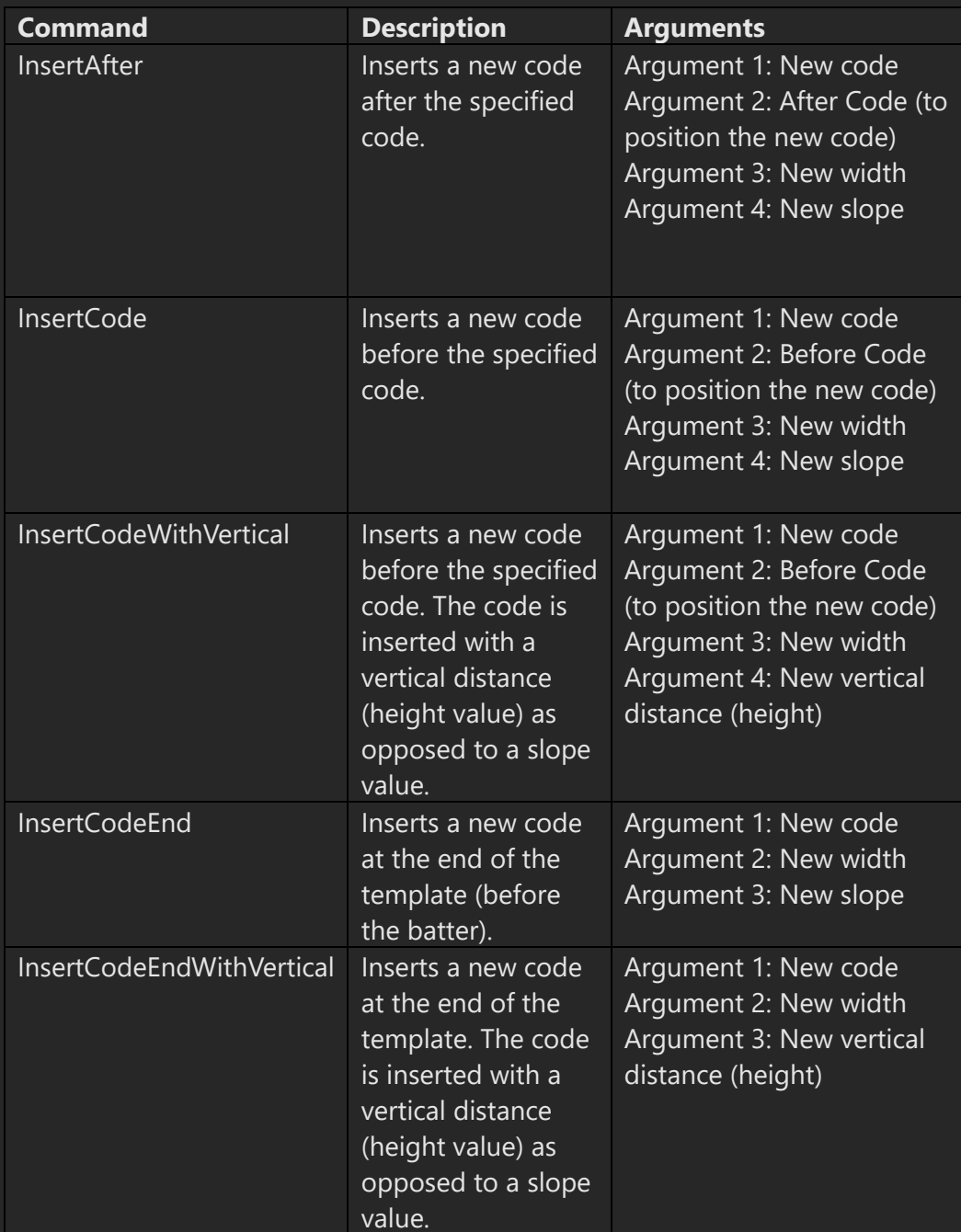

# **Delete**

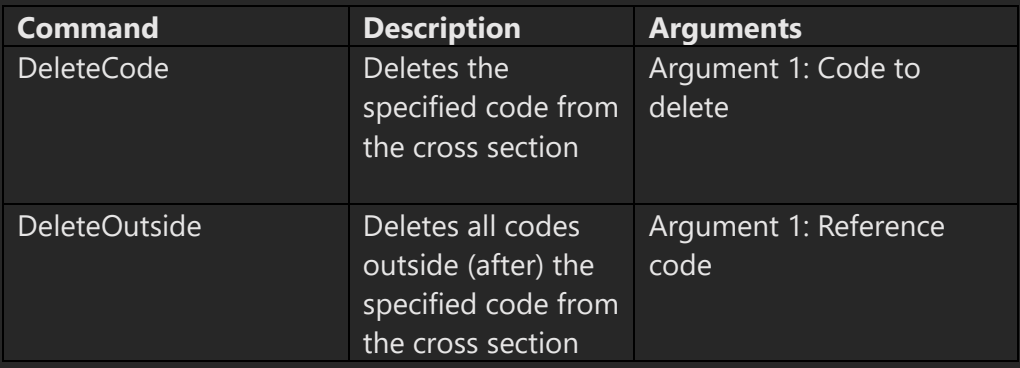

# **Modify**

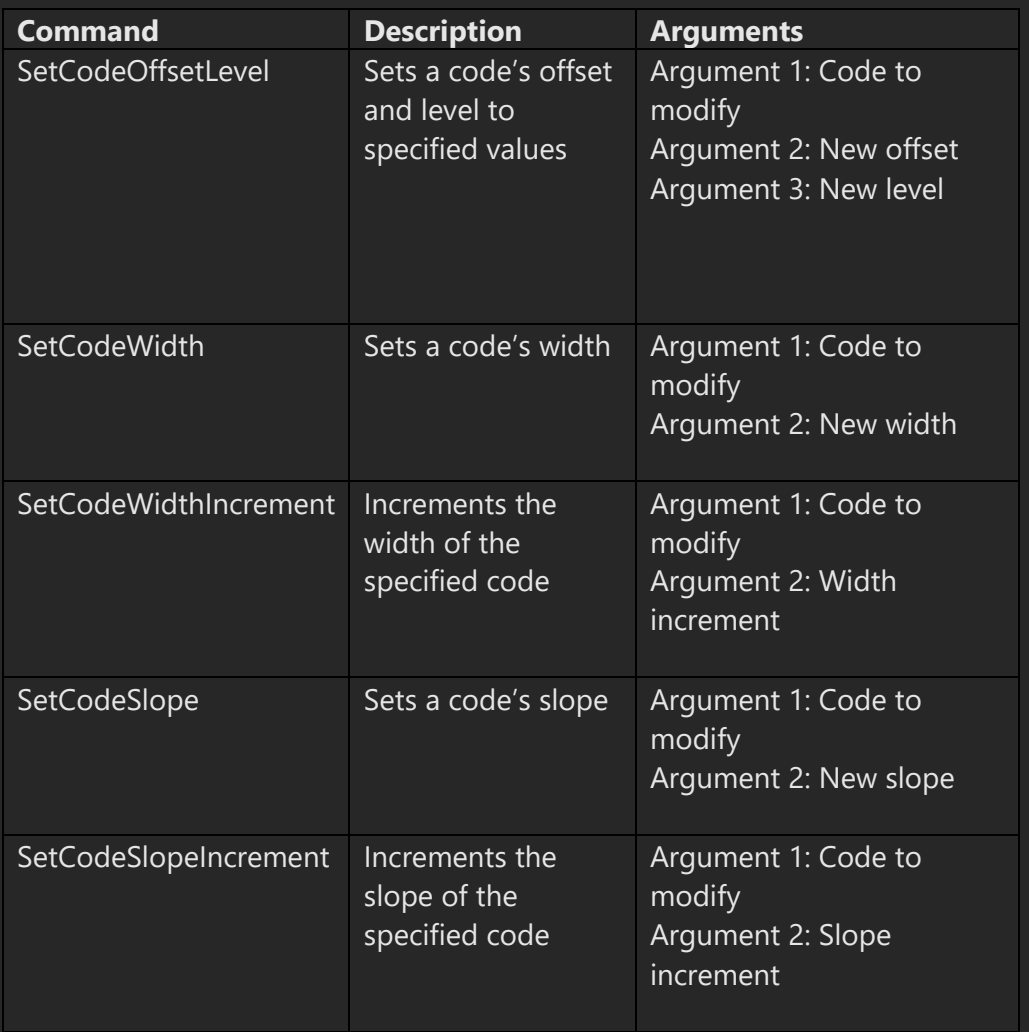

#### **Other**

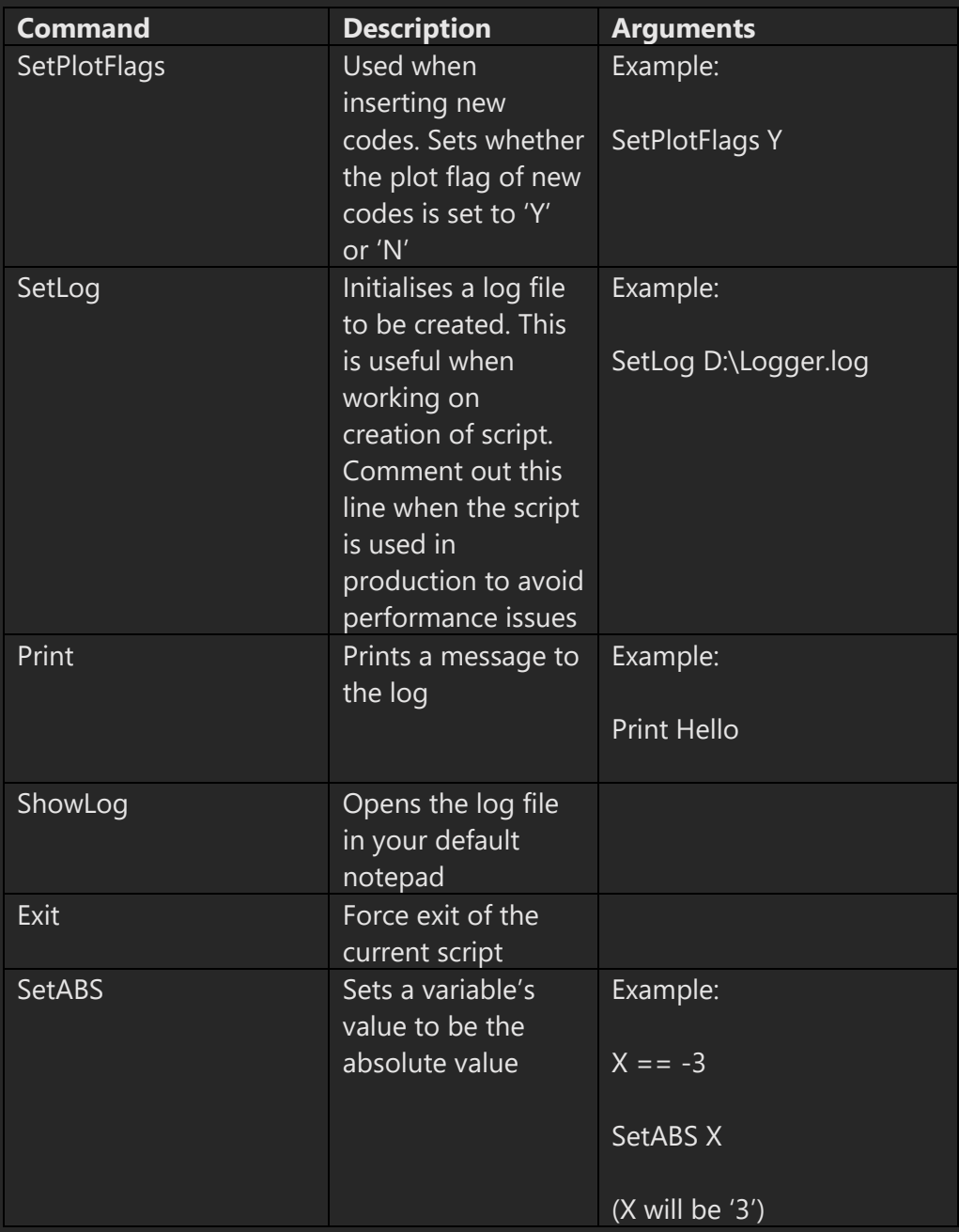

# <span id="page-17-0"></span>**Known Variables**

The software retains a set of predefined variables, allowing them to be conveniently referenced within the script. Users don't have to undertake the task of initialising these variables themselves, as the system automatically takes care of this aspect.

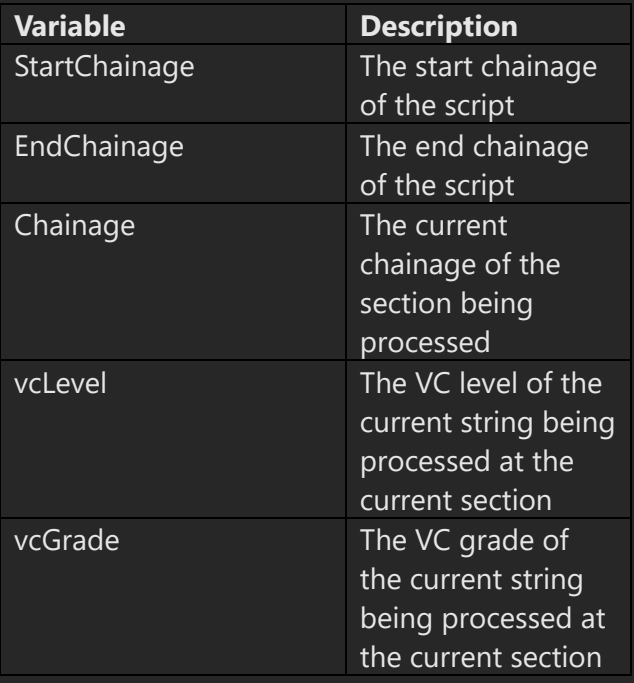

# <span id="page-18-0"></span>**Examples**

#### **Override Code Slope**

newSlope == 7

SetCodeSlope LFPI | newSlope

### **Widen Code to Alignment with Shift**

// Widen LEB code to alignment and shift offset newOffset == 'Widen'.Offset // Set shifted offset value shiftedOffset == 1 newOffset == newOffset + shiftedOffset newLevel == vcLevel - (newOffset \* (LEB.Slope / 100)) // Apply new offset and level to LEB

SetCodeOffsetLevel LEB|newOffset|newLevel

#### **Set Footpath to Surface with Slope**

// Set footpath to match surface at slope from LBK

```
slope == 50
```
newOffset == 'NS'.OffsetFromProjection[LBK.Offset|LBK.Level|slope newLevel == 'NS'.LevelFromProjection[LBK.Offset|LBK.Level|slope

#### SetCodeOffsetLevel LFPI | newOffset | newLevel

#### **Benching**

// Add some benching behind the kerb

// Set dimensions for benching

width  $== 1$ height  $== .5$ 

// Turn off plot flags

#### setplotflag N

// Delete all codes after LBK

#### deleteoutside LBK

// Create benching and stop when at surface level

for  $i = 0$  to 10 step 1

if  $i = 0$ 

// Set initial heights because wall does not exist

```
wallLevel == LBK.level 
wallOffset == LBK.offset 
newWallOffset == LBK.offset - width
```
else

```
wallLevel == LWALL.level 
wallOffset == LWALL.offset 
newWallOffset == LWALL.offset - width
```
#### end

```
surfaceLevel == 'NS'.level[newWallOffset]
distanceToSurface == surfaceLevel - wallLevel
```
// Create wall if in cut

if wallLevel < surfaceLevel

if distanceToSurface < height

```
newHeight == distanceToSurface
```
insertcodeendwithvertical LBASE|width|0

```
setplotflag Y
insertcodeendwithvertical LWALL|.001|newHeight
setplotflag N
exit
else
insertcodeendwithvertical LBASE|width|0
setplotflag Y
insertcodeendwithvertical LWALL|.001|height
setplotflag N
end
else
exit
end
loop
```
# <span id="page-20-0"></span>**Information From the Developer**

- ScriptX enables the computation of expressions while working with variables. However, please note that expression evaluation is not supported within **"If"** statements or "**For"** loops.
- While ScriptX supports nested **"If"** statements, it's advised to refrain from using overly complicated nested structures to ensure readability and smooth execution. It's important to note that any block of code situated between **"If"** statements without an accompanying **"Else"** or **"End"** will not be executed.
- Always check your scripts for errors before running them. Unexpected behaviours or program crashes can occur from syntax mistakes, undeclared variables, mismatched 'If'-'End' statements, or poorly structured loops.
- Utilise comments generously in your scripts. Not only will they help others understand your code better, but they will also serve as reminders for you if you need to revisit the code after some time.
- Be mindful of the efficiency of your scripts. Nested loops and redundant operations can significantly slow down the execution of the scripts.
- Should you create a script that you believe could be beneficial to other Civil Site Design users, we strongly encourage you to reach out to us. We are always interested in collaborative efforts and value the sharing of resources within our user community.